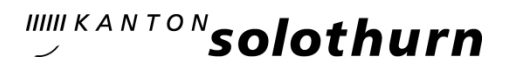

*Kantonsschule Olten Hardfeldstrasse 53 4600 Olten Telefon 062 311 84 84 kantiolten.so.ch*

# Erfassen von Absenzen, Dispensationen und Joker(halb)tagen in KASCHUSO

Ab dem 2. Semester des Schuljahres 2023/24 wird das «gelbe Absenzenheft» durch eine digitale Lösung in KASCHUSO abgelöst. Egal ob es sich um Entschuldigungen von nicht voraussehbaren Absenzen (Krankheit, Unfall usw.), Dispensationen (Zahnarzttermin, Militäranlass usw.) oder Joker(halb)tage handelt: neu müssen alle Absenzen in KASCHUSO erfasst werden.

Diese neue digitale Lösung ändert nichts an den bisherigen Fristen, die weiterhin gelten:

- Nicht voraussehbare Absenzen (Krankheit, Unfall) müssen so schnell wie möglich, spätestens zwei Wochen nach dem letzten Tag der Abwesenheit entschuldigt werden. Schülerinnen und Schüler unter 18 Jahren müssen bis dahin auch die Unterschrift resp. Bestätigung ihrer Absenzen durch ihre Eltern eingeholt haben.
- Dispensationen und Joker(halb)tage müssen spätestens eine Woche vor Abwesenheit erfasst werden.

# Anleitung

Schritt 1

Logge dich in KASCHUSO ein, wähle oben das Icon «Absenzen» und klicke links auf «Erfassen».

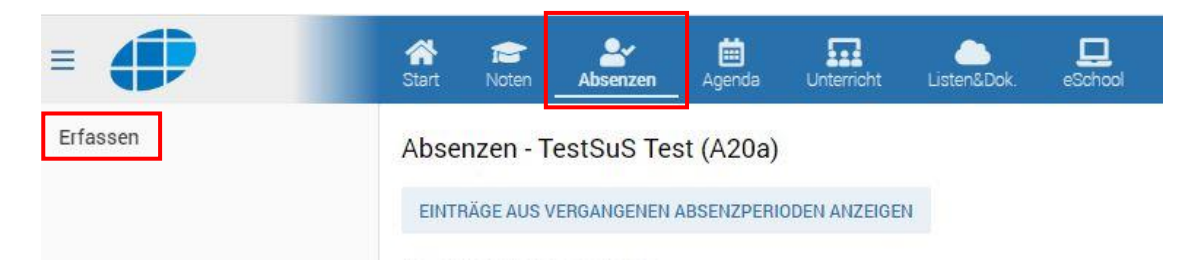

## Schritt 2

Klicke oberhalb der Tabelle auf das Plus-Symbol.

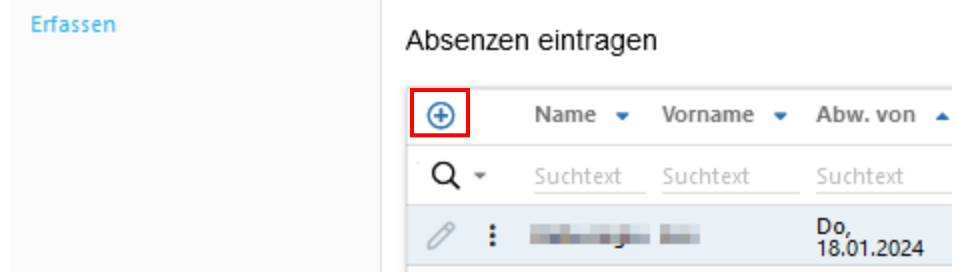

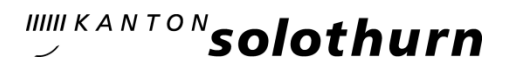

## Schritt 3

#### Fülle das folgende Formular gemäss den darunter stehenden Beschreibungen aus:

#### Absenzen eintragen

Als zugehörige Meldungen zur Absenz gelten Lektionen, welche jeweils zwischen Abwesend von (Uhrzeit) und Abwesend bis (Uhrzeit) liegen.

Nach dem Erfassen oder Bearbeiten (Grund, Abwesend von und Abwesend bis) der Absenz wird ein E-Mail an die erziehungsberechtigten Personen verschickt.

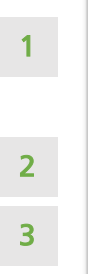

4

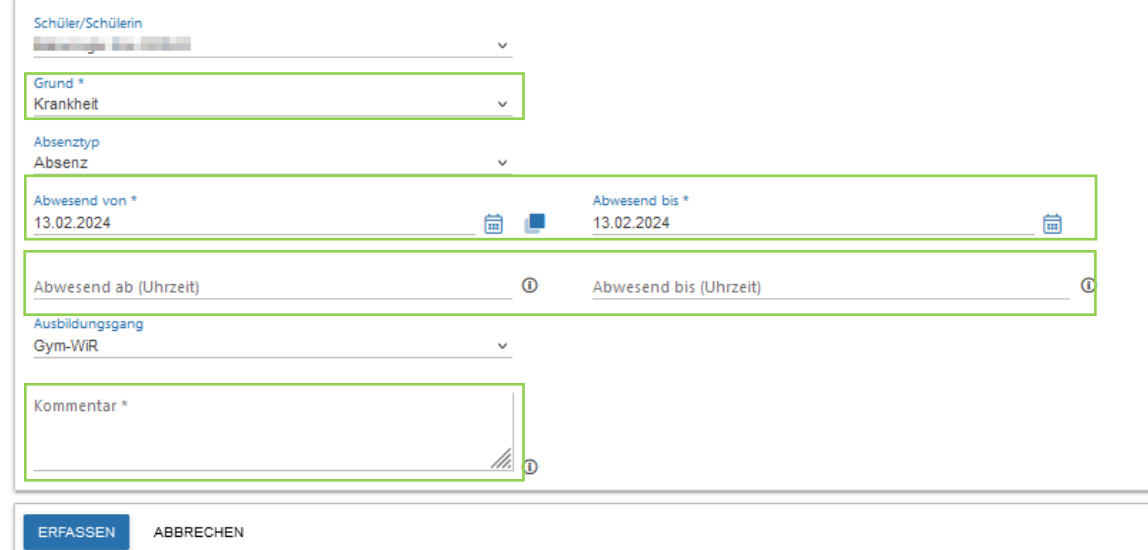

## 1 Grund

Unter «Grund» hast du vier Optionen zur Auswahl:

- [Krankheit](#page-5-0)
- **•** [Dispensation](#page-5-1)
- [Joker\(halb\)tag](#page-6-0)
- [anderer Grund](#page-6-1)

Klicke auf die einzelnen Optionen, um mehr darüber zu erfahren.

#### 2 Abwesend von… und bis…

Bei eintägigen Abwesenheiten muss hier zwingend wie im obenstehenden Beispiel in beiden Feldern das (gleiche) Abwesenheitsdatum erfasst werden. Ansonsten füllst du hier das Start- und das Enddatum deiner Abwesenheit ein.

[Klicke hier um zu erfahren, wieso du nir](#page-6-2)[gends die Anzahl der verpassten Lektio](#page-6-2)[nen nicht angeben musst.](#page-6-2)

## 3 Abwesend ab (Uhrzeit) und bis (Uhrzeit)

- Bei ganztägigen oder mehrtägigen Abwesenheiten lässt du diese Felder leer.
- Bei Abwesenheiten, die sich nicht über einen ganzen Tag erstrecken, gibst du die Uhrzeiten so an, dass damit alle verpassten Lektionen abgedeckt sind.

### 4 Kommentar

Unter Kommentar beschreibst du den Grund deiner Abwesenheit (z.B. Zahnarzttermin, Verschlafen, Militäranlass etc.).

IIIII KANTON**SOlothurn** 

#### Schritt 4

Klicke am Ende des Formulars auf «Erfassen», um die getätigten Eingaben abzuspeichern.

#### Schritt 5

Mit dem Klick auf «Erfassen» (Schritt 4) werden alle Lektionen, die du gemäss deinen Fachlehrpersonen in dem von dir erfassten Zeitraum verpasst hast, automatisch ins Zeugnis übertragen, vorerst jedoch noch als «unentschuldigt».

#### a. Schülerinnen und Schüler unter 18 Jahren

Falls du minderjährig bist, müssen alle deine Absenzen von einem Elternteil bestätigt werden. Sobald du eine Absenz erfasst hast (Schritt 4), erhalten deine Eltern eine E-Mail mit einem Link, mit welchem sie deine Absenz bestätigen können. Erst nach der fristgerechten Bestätigung durch diese Person wird deine Klassenlehrperson die Absenz als entschuldigt ins Zeugnis übernehmen.

Weitere Informationen dazu:

- [Was habe ich als Schülerin bzw. Schüler mit diesem Schritt 5a zu tun?](#page-6-3)
- [Was ist wenn meine Eltern keine E-Mail erhalten?](#page-7-0)
- [Wie lange haben meine Eltern Zeit für die Bestätigung der Absenz?](#page-7-1)
- [Was ist wenn meine Eltern die E-Mail versehentlich gelöscht haben?](#page-7-2)
- [Wo sehe ich, ob/wann meine Eltern die Absenz bestätigt haben?](#page-7-3)

#### b. Schülerinnen und Schüler über 18 Jahren

Die Umwandlung der Absenzen von «unentschuldigt» zu «entschuldigt» erfolgt durch deine Klassenlehrperson, sobald sie kontrolliert hat, ob du die Absenz fristgerecht in KA-SCHUSO erfasst hast.

## Schritt 6

Überprüfe, ob es noch weitere Lektionen gibt, die du verpasst und noch nicht entschuldigt hast. [Hier](#page-4-0) siehst du, wo du eine Übersicht über diese noch nicht entschuldigten Absenzen findest. Alle Lektionen, die noch nicht entschuldigt wurden, musst du über das Formular in KASCHUSO entschuldigen.

# Wie kannst du dir in KASCHUSO einen Überblick über deine bisherigen Absenzen verschaffen?

Lektionen, die bereits im Zeugnis erfasst sind: Der Absenzenauszug

In KASCHUSO unter «Agenda» siehst du in der ersten Tabelle «Absenzenauszug», wie viele Lektionen bereits als entschuldigt bzw. unentschuldigt in deinem Zeugnis erfasst sind. Bei den unentschuldigten Absenzen kann es sich auch um Absenzen handeln, die von deiner Klassenlehrperson noch nicht als entschuldigt markiert wurden. Behalte diese Absenzen im Auge und melde dich bei Bedarf bei deiner Klassenlehrperson.

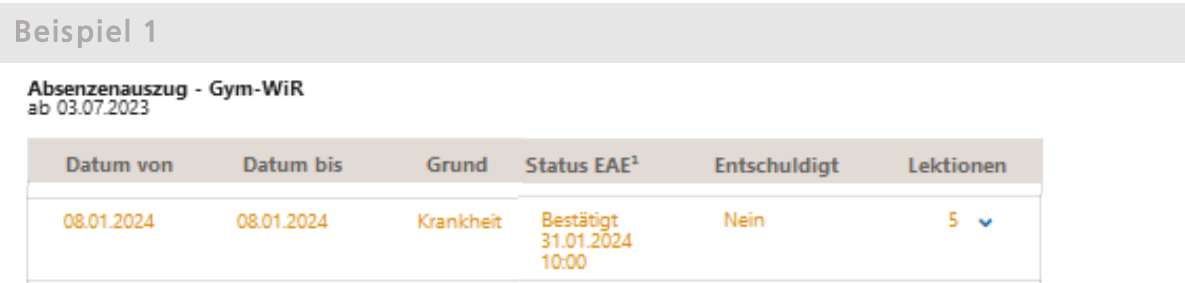

Du hast eine Abwesenheit für den 08.01.2024 erfasst, diese wurde aber erst am 31.01.2024 von deinen Eltern bestätigt. Aufgrund der versäumten zweiwöchigen Frist wurden diese Lektionen von einer Klassenlehrperson als unentschuldigt ins Zeugnis aufgenommen.

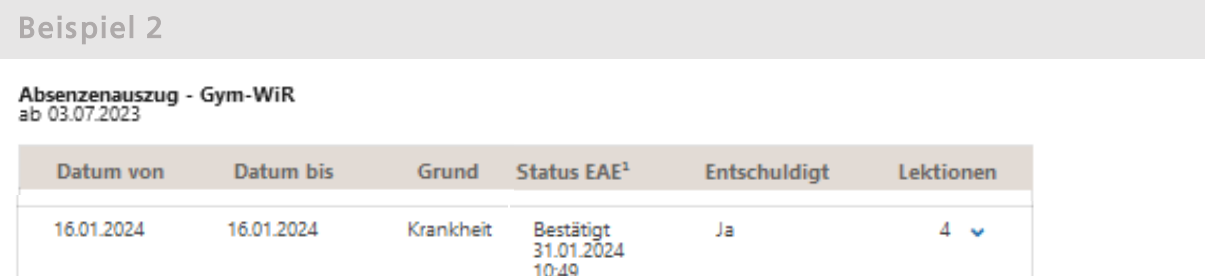

Du hast eine Abwesenheit für den 16.01.2024 erfasst und diese wurde am 31.01.2024 von deinen Eltern bestätigt. Deine Klassenlehrperson hat diese Lektionen als entschuldigt ins Zeugnis aufgenommen.

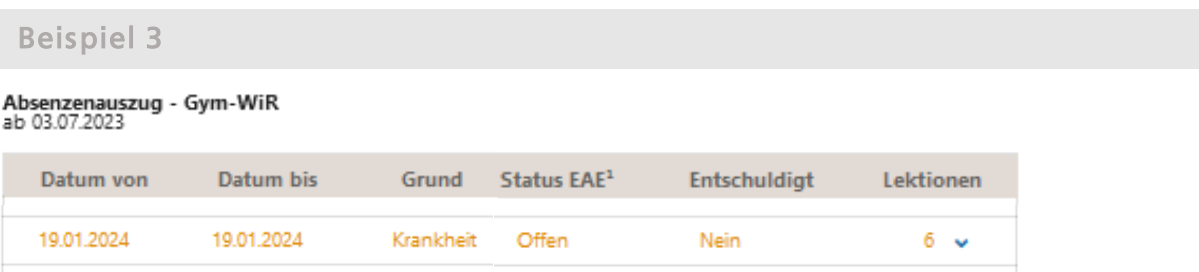

Du hast eine Abwesenheit für den 19.01.2024 erfasst. Deine Eltern haben diese noch nicht bestätigt (Status: offen). Im Moment sind die Lektionen als unentschuldigt erfasst. Deine Klassenlehrperson wird diese aber als entschuldigt ins Zeugnis aufnehmen, sofern deine Eltern die Absenz fristgerecht entschuldigen.

Falls du volljährig bist, wird unter «Status» bald ersichtlich sein, wann die Absenz von dir erfasst wurde. Hier braucht es keine Bestätigung der Eltern.

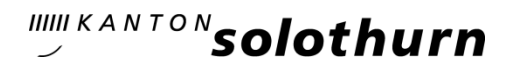

# <span id="page-4-0"></span>Lektionen, die noch entschuldigt werden müssen: offene Absenzmeldungen

Unter «Agenda» siehst du in der zweiten Tabelle «offene Absenzmeldungen» die Lektionen, die du entschuldigen musst, weil dich bei diesen deine Fachlehrpersonen als abwesend erfasst haben. Sobald du gemäss Anleitung deine Absenz in KASCHUSO vollständig erfasst hast, wandern die offenen Lektionen, die zu der von dir gemachten Zeitangabe passen, in den Zeugnisbereich. Dein Ziel ist, für alle diese Lektionen eine Absenz zu erfassen und diesen Bereich immer zu leeren.

#### Offene Absenzmeldungen ab 03.07.2023

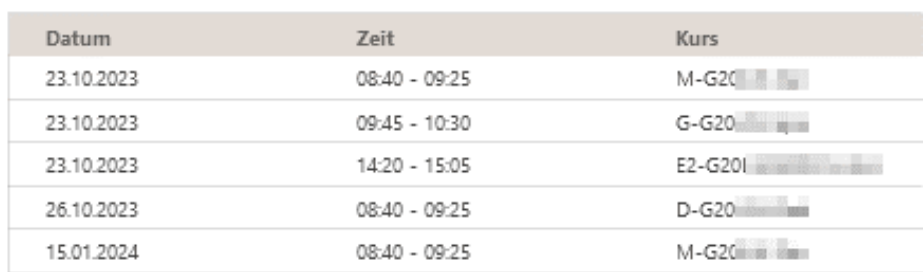

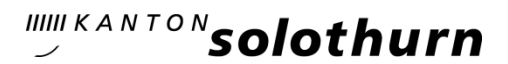

# Nützliche Hinweise und Informationen im Zusammenhang mit der elektronischen Erfassung der Absenzen und dem Absenzenreglement

## Zusatz 1: Gründe für deine Absenzen

Im KASCHUSO-Formular, in welchem du deine Absenzen erfasst, stehen im Feld «Grund» vier Optionen zur Auswahl:

### <span id="page-5-0"></span>Krankheit

Mit «Krankheit» werden alle nicht voraussehbaren Absenzen wie Krankheit, Unfall usw. zusammengefasst. Für diese gilt:

- Das KASCHUSO-Formular muss spätestens zwei Wochen nach dem letzten Tag der Abwesenheit von dir ausgefüllt werden. Bist du minderjährig, muss bis zu diesem Zeitpunkt auch die Bestätigung deiner Eltern vorliegen.
- Wenn Prüfungen von deinen Abwesenheiten betroffen sind, musst du dich vor der Prüfung persönlich bei der betroffenen Fachlehrperson abmelden.
- Wenn die Abwesenheit länger als drei Tage dauert, musst du spätestens am vierten Tag die Klassenlehrperson per E-Mail oder per Telefon benachrichtigen.

### <span id="page-5-1"></span>Dispensationen

- Dispensationsgründe sind:
	- Todesfälle und andere ausserordentliche Ereignisse im persönlichen Umfeld der Schüler oder Schülerinnen
	- Erfüllung gesetzlicher Pflichten (Armee, Gerichte u.ä.)
	- Erfüllung von Aufgaben in Ausübung eines öffentlichen Amtes
	- andere wichtige, von der Schulleitung anerkannte Gründe, z.B.
		- medizinisch-therapeutisch notwendige Abwesenheiten
			- Schnupperlehren und weitere Anlässe für die Berufsvorbereitung
- Für Dispensationen musst du das KASCHUSO-Formular spätestens eine Woche vor Abwesenheit ausfüllen und (bei minderjährigen Schülerinnen und Schüler) von deinen Eltern bestätigen lassen. Kann diese Wochenfrist nicht eingehalten werden, musst du die zuständige Konrektorin resp. den zuständigen Konrektor vor der Erfassung in KASCHUSO kontaktieren.
- Eine in KASCHUSO erfasste Dispensation wird im Zeugnis vorerst mit null Lektionen abgebildet. Am Tag deiner Abwesenheit wird aufgrund der Abwesenheitsmeldungen deiner Fachlehrpersonen diese Zahl automatisch angepasst.
- Wenn Prüfungen betroffen sind, muss die Dispensation vor der Erfassung in KASCHUSO mit der betroffenen Fachlehrperson besprochen werden.
- Dispensationen dürfen von den Schülerinnen und Schülern nur dann in KASCHUSO erfasst werden, wenn maximal zwei aufeinanderfolgende Halbtage betroffen sind. Länger andauernde Dispensationen oder wiederkehrende Abwesenheiten müssen mit der für die Klasse zuständigen Konrektorin resp. dem zuständigen Konrektor besprochen werden. Solche Dispensationen werden in der Regel durch das Sekretariat der Schule in KA-SCHUSO vorerfasst.

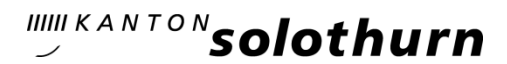

## Joker(halb)tag

- <span id="page-6-0"></span> Für Joker(halb)tage musst du das KASCHUSO-Formular spätestens eine Woche vor Abwesenheit ausfüllen und (bei minderjährigen Schülerinnen und Schüler) von deinen Eltern bestätigen lassen. Kann diese Wochenfrist nicht eingehalten werden, musst du die zuständige Konrektorin resp. den zuständigen Konrektor vor der Erfassung in KASCHUSO kontaktieren.
- Ein in KASCHUSO erfasster Joker(halb)tag wird im Zeugnis vorerst mit Null Lektionen abgebildet. Am Tag deiner Abwesenheit wird aufgrund der Abwesenheitsmeldungen deiner Fachlehrpersonen diese Zahl automatisch angepasst.
- Wenn Prüfungen betroffen sind, muss der Bezug des Joker(halb)tages vor der Erfassung in KASCHUSO mit der betroffenen Fachlehrperson besprochen werden.

### <span id="page-6-1"></span>Anderer Grund

Wählst du «anderer Grund» aus, musst du im Feld «Kommentar» den Grund möglichst genau beschreiben.

<span id="page-6-2"></span>Zusatz 2: Wieso muss nirgends die Anzahl der verpassten Lektionen angegeben werden?

KASCHUSO ermittelt aufgrund der von dir im Absenzen-Formular erfassten Angaben (Abwesenheitsdatum und Abwesenheitszeit), wie viele Lektionen du an diesem Tag gemäss Meldungen deiner Fachlehrpersonen verpasst hast. Diese Lektionen werden danach automatisch ins Zeugnis übertragen.

## <span id="page-6-3"></span>Zusatz 3: Was müssen minderjährige Schülerinnen und Schüler nach dem Ausfüllen des Absenzen-Formulars noch erledigen?

Minderjährige Schülerinnen und Schüler müssen nach dem fristgerechten Ausfüllen eines Absenzen-Formulars darauf achten, dass ein Elternteil die Absenz fristgerecht bestätigt. Im Menü «Agenda» sind unter «Absenzenauszug» die erfassten Absenzen ersichtlich. In der Spalte «Status EAE» sieht man, ob ein Elternteil die Absenz bestätigt hat oder ob die Bestätigung noch ausstehend (offen) ist.

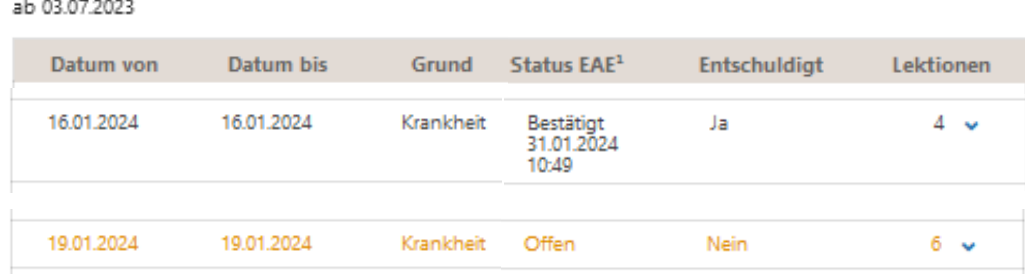

Absenzenauszug - Gym-WiR

<span id="page-7-0"></span>Zusatz 4: Was tun, wenn meine Eltern keine E-Mail erhalten und somit meine Absenz nicht bestätigen können?

Falls du minderjährig bist, geht automatisch eine E-Mail an deine Eltern, sobald du in KASCHUSO eine Absenz erfasst hast. Sollte der E-Mail-Versand nicht geklappt haben, kannst du auf deiner Startseite in KASCHUSO bei der betroffenen Absenz auf das Brief-Symbol klicken. Damit wird erneut eine E-Mail an deine Eltern geschickt.

#### Offene Absenzen

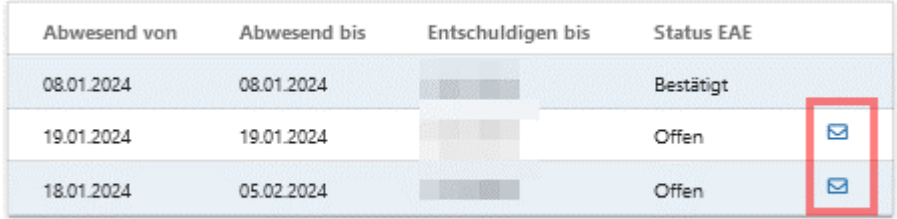

Status EAE; → Status Elektronischer Absenzenprozess erziehungsberechtigte Personen

Sollten deine Eltern weiterhin keine E-Mail erhalten, kann es sein, dass die E-Mailadresse deiner Eltern in KASCHUSO falsch hinterlegt wurde. In solchen Fällen sollen deine Eltern die korrekte E-Mail-Adresse per E-Mail an [kaschuso@kantiolten.ch](mailto:kaschuso@kantiolten.ch) melden.

# <span id="page-7-1"></span>Zusatz 5: Wie lange haben meine Eltern Zeit für die Bestätigung einer Absenz?

Für die Eltern gelten die gleichen Fristen wie für die Schülerinnen und Schüler:

- Bei Krankheit/Unfall muss die Bestätigung der Eltern spätestens zwei Wochen nach dem letzten Tag der Abwesenheit vorliegen.
- Bei Dispensationen und Joker(halb)tagen muss die Bestätigung der Eltern spätestens eine Woche vor der Abwesenheit vorliegen.

Wichtig: Nach dem Erfassen einer Absenz in KASCHUSO liegt es in deiner Verantwortung zu sorgen, dass deine Eltern die Absenz rechtzeitig bestätigen. Sprich sie also bei einer fehlenden Bestätigung rechtzeitig darauf an.

<span id="page-7-2"></span>Zusatz 6: Was ist, wenn meine Eltern die E-Mail für die Bestätigung der Absenzen versehentlich gelöscht haben?

Wie bereits unter [«Zusatz 4»](#page-7-0) beschrieben, kannst du auf der Startseite von KASCHUSO einen erneuten E-Mail-Versand vornehmen lassen.

<span id="page-7-3"></span>Zusatz 7: Wo sehe ich, wann/ob meine Eltern meine Absenz bestätigt haben?

Wie bereits unter [«Zusatz 3»](#page-6-3) beschrieben, siehst du im Menü «Agenda» unter «Absenzenauszug», ob deine Eltern die Absenz bestätigt haben.